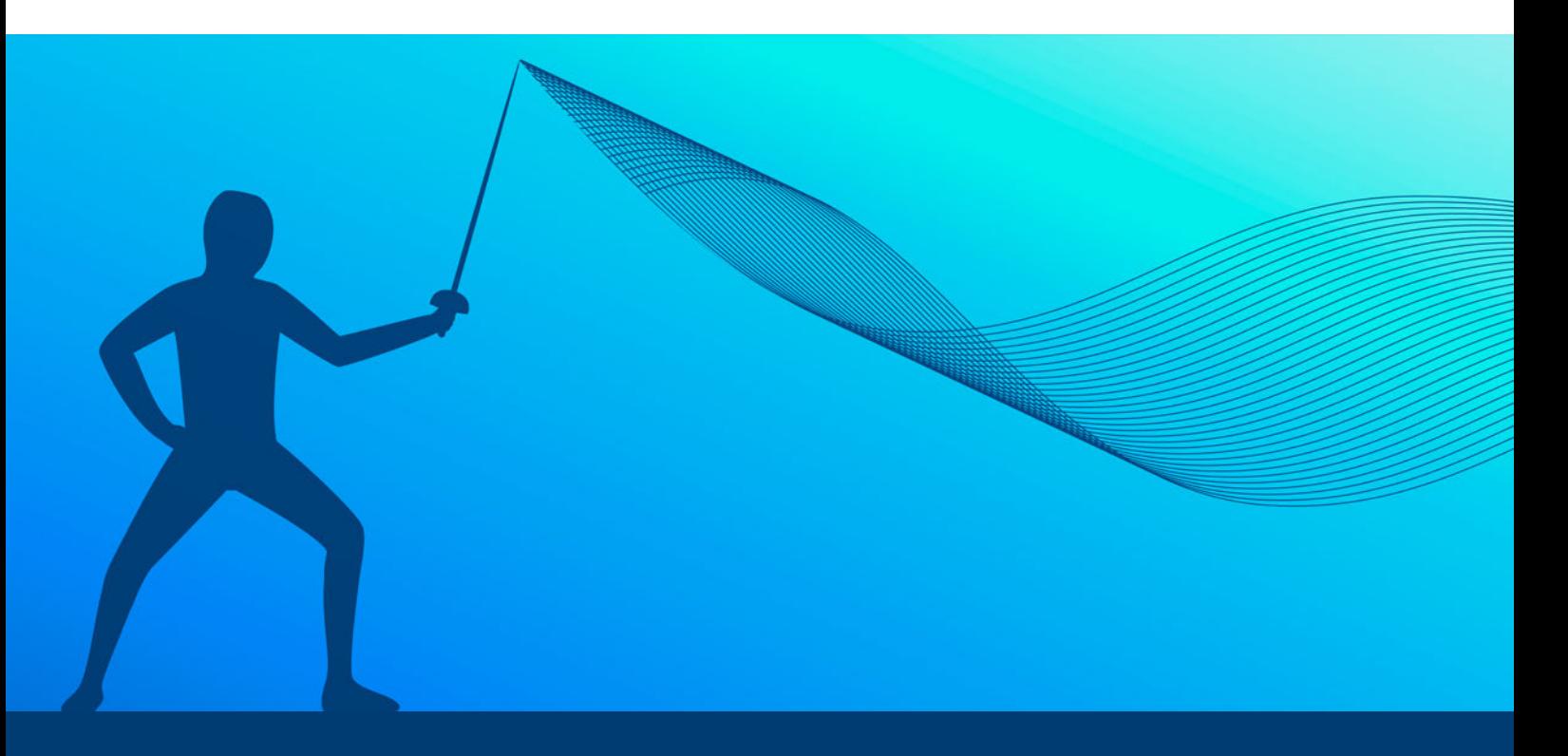

# **インテル® Advisor XE 2016 を 利用したコードのベクトル化**

**パフォーマンスを向上する際に一般的な問題を解決する**

**Kevin O�Leary インテル コーポレーション ソフトウェア・テクニカル・コンサルティング・エンジニア Kirill Rogozhin インテル コーポレーション ソフトウェア開発マネージャー Vadim Kartoshkin インテル コーポレーション テクニカルライター**

多くの要因がプログラムの自動ベクトル化を妨げます。この記事では、コンパイラーによるヒントがない とコードのベクトル化が困難である要因について検証します。ループのベクトル化は、アプリケーション のパフォーマンスを向上するために重要です。インテル® Advisor XE は、ベクトル化のプロセスをガイド します。

インテル® Advisor XE 2016 は、ベクトル化アドバイザーを含む動的な解析ツールです (**図 1**)。ベクト ル化アドバイザーを利用することで、アプリケーションに含まれるすべてのループを調査し、次のことを 確認できます。

- **•** ベクトル化されたループとされなかったループ
- **•** ループが**[ベクトル化](http://www.isus.jp/article/intel-vectorization-tools/)**されなかった原因
- **•** ベクトル化されたループのスピードアップとベクトル化の効率
- **•** ベクトル化の効率を下げている要因
- **•** メモリーレイアウトにより制約を受けているベクトル化されたループとされなかったループ

この記事では、ベクトル化アドバイザーの概要を提供し、次世代のインテル® Xeon Phi™ 製品 (開発 コード名 Knights Landing) 上でのベクトル化を支援する新しい機能を紹介します。また、ベクトル 化アドバイザーを利用して一般的な問題をベクトル化する方法を示します。

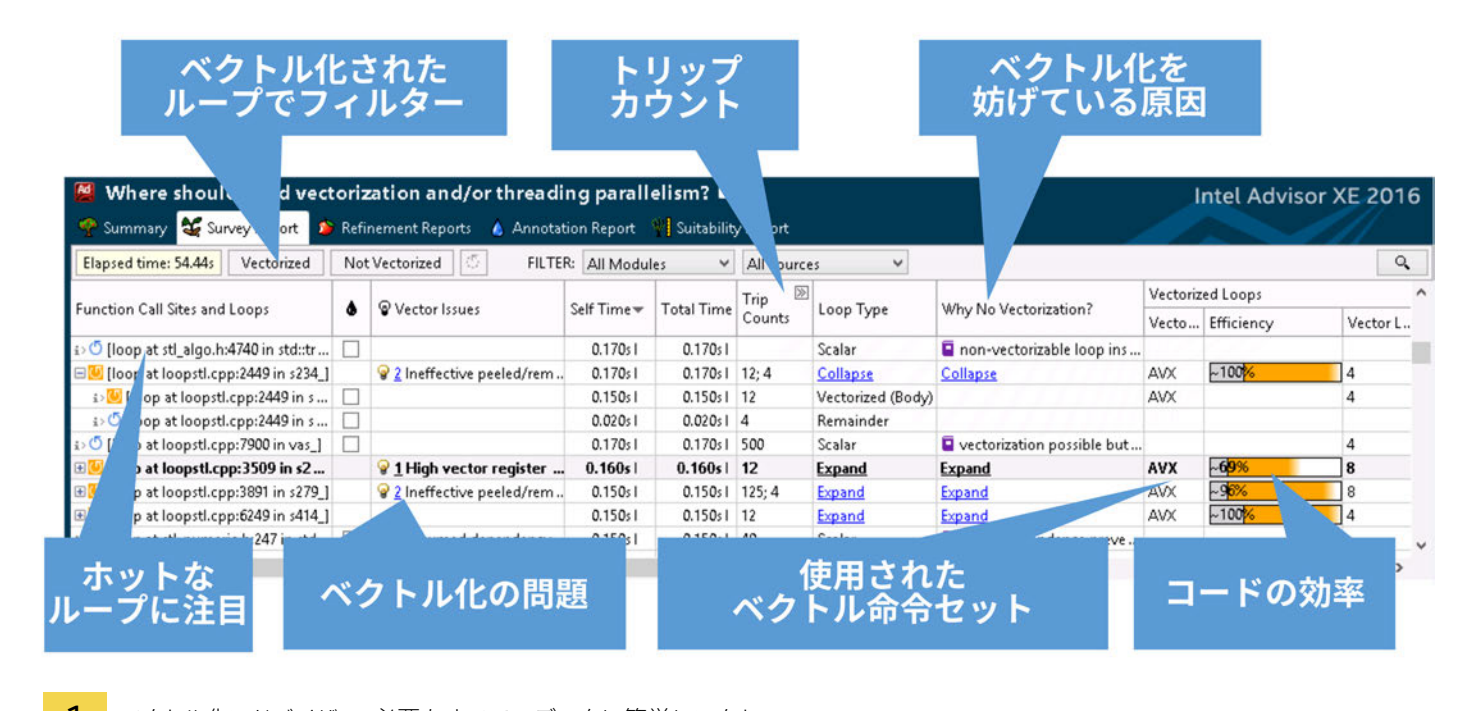

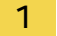

1 ベクトル化アドバイザー: 必要なすべてのデータに簡単にアクセス

# ベクトル化の効率を向上するための 5 つのステップ

- 1. **調査。**最初のステップでは、アプリケーションを調査します。このステップで、アプリケーションが時間を費やして いるループが分かります。「ホットな」ループは、最適化による恩恵が最も得られる場所です。**図 2** は、アプリケー ションの [Survey Report (調査レポート)] です。インテル® Advisor XE では、ループの種類 (ベクトル化されてい るかどうか) でフィルターすることができます。ベクトル化されなかったループには、ベクトル化を妨げている原因 が表示されます。
- 2. **推奨事項の確認。**ベクトル化の効率を向上する方法について具体的なアドバイスが得られます。また、ベクトル化 を妨げている原因も表示されます。
- 3. **トリップカウント。**ループ反復のトリップカウントを個別の収集ステップとして収集します。ループがホットかどう かだけでなく、トリップカウントも把握することが重要です。トリップカウントが小さい場合、効率良くベクトル化す るのに十分な反復がない可能性があります。トリップカウントがベクトル長の倍数かどうか確認することで、剰余 ループが必要かどうか知ることもできます。
- 4. **依存性解析。**コードが正しい結果を生成するように、コンパイラーは、コンパイルしている言語のセマンティクスに 対して保守的な見地に立たなければいけません。言語の規則に基づいて依存性が想定される場合、コンパイラー は依存性が存在すると仮定します。インテル® Advisor XE のような動的なツールを使用することにより、仮定した 依存性が事実かどうか確認することができます。
- 5. **メモリー・アクセス・パターン (MAP) 解析。**データ構造がメモリー上にどのように配置され、ループでどのようにア クセスされるか知っていれば、アプリケーションのベクトル化の効率を大幅に引き上げることができます。メモリー 参照がユニットストライド方式でアライメントされていることは非常に重要です。構造体配列 (AOS) から配列構造 体 (SOA) へのデータ構造の変換のように、ベクトル化を支援するメモリーアクセス関連の手法があります。MAP 解析を使用すると、本質的にベクトル化が非効率なパターンを見つけ出すことができます。

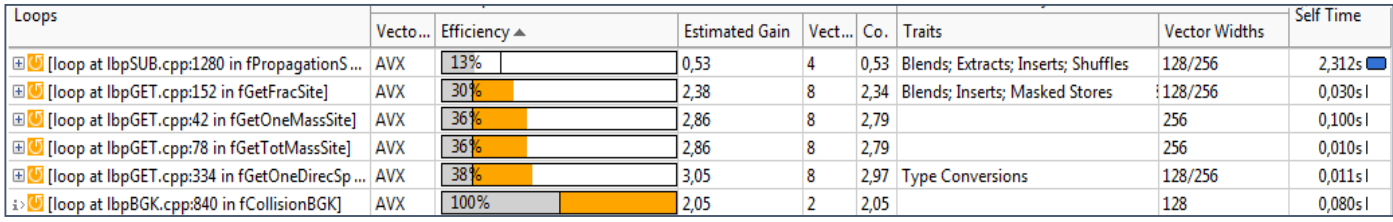

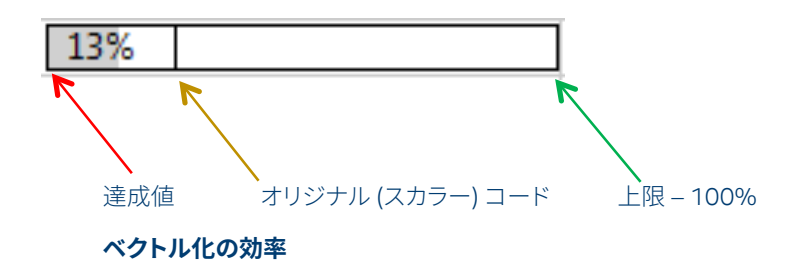

j

2 ベクトル化の効率: パフォーマンスのサーモメーター

ベクトル化アドバイザーは、ベクトル化によるコードの効率を予測できます。効率メトリックから、対応が 必要な問題を含むループが分かります。ベクトル化されたループが効率的でない場合は、最初にベクト ル化アドバイザーによってコードの効率を向上するための推奨事項が提供されていないか確認します。 一般に、データ構造レイアウトはベクトル化の効率に大きく影響します。MAP 解析を実行することで、ベ クトル化に適した方法でメモリーを参照しているか確認できます。

# インテル® AVX-512 対応ハードウェアがない場合

次世代のインテル® Xeon Phi™ コプロセッサーの実機がなくても、インテル® Advisor XE を利用して、 コードを対応させることができます。インテル® コンパイラーの **-ax** オプションを使用して、複数のベク トル命令セット (インテル® AVX-512 を含む) 向けのコードを生成し、ベクトル化アドバイザーで解析し ます。

#### **–ax オプションを指定してコードをコンパイルする**

最初に、**–ax** オプションを指定して、コンパイラーに (デフォルトのコードパスに加え) 代替コードパス を含むバイナリーを生成するように指示します。例えば、次のコンパイラー・オプションは、インテル® SSE2 とインテル® AVX2 命令セット向けのコードを含むバイナリーを生成します。

#### **–axCORE-AVX2**

このオプションを指定すると、コンパイラーはインテル® SSE2 命令セット (**-x** または **-m** オプションで別 の命令セットをデフォルトに指定しない限り、これがデフォルト) とインテル® AVX2 命令セット向けの代 替コードパスを生成します。代替コードパスは、バイナリーを起動するシステムで対応する命令セットが サポートされている場合に実行されます。

ハイエンドのハードウェア (インテル® Xeon Phi™ 製品を搭載したマシンなど) 向けにコードを生成する 場合は、最上位の命令セットを使用するコードの生成をコンパイラーに指示します。

例えば、インテル® SSE4.1 以上をターゲットとし、インテル® AVX2 やインテル® AVX-512 命令セットを サポートするマシンではそれらの命令を使用するコードを生成する例について考えてみます。

この場合、コンパイラーは次のコードパスを含むコードを生成します。

**-axCORE-AVX512, –axCORE-AVX2, –xsse4.1**

- **• –xsse4.1** は、ハードウェアが代替コードパスをサポートしていない場合、デフォルトのコードパスをインテル® SSE4.1 に変更します。
- **• –axCORE-AVX2** は、インテル® AVX2 対応のハードウェア上で使用される 1 つ目の代替コードパスを設定します。
- **• –axCORE-AVX512** は、インテル® AVX-512 対応のハードウェア上で使用される 2 つ目の代替コードパスを設 定します。

各命令セット・アーキテクチャー (ISA) 向けに生成されたコードの違いは、インテル® Advisor XE の [Survey Report (調査レポート)] で、実行されなかったループを確認すると分かります。このレポートに は、各 ISA で使用された特性に関する情報があり、パフォーマンスの期待値を比較することができます (**図 3**)。

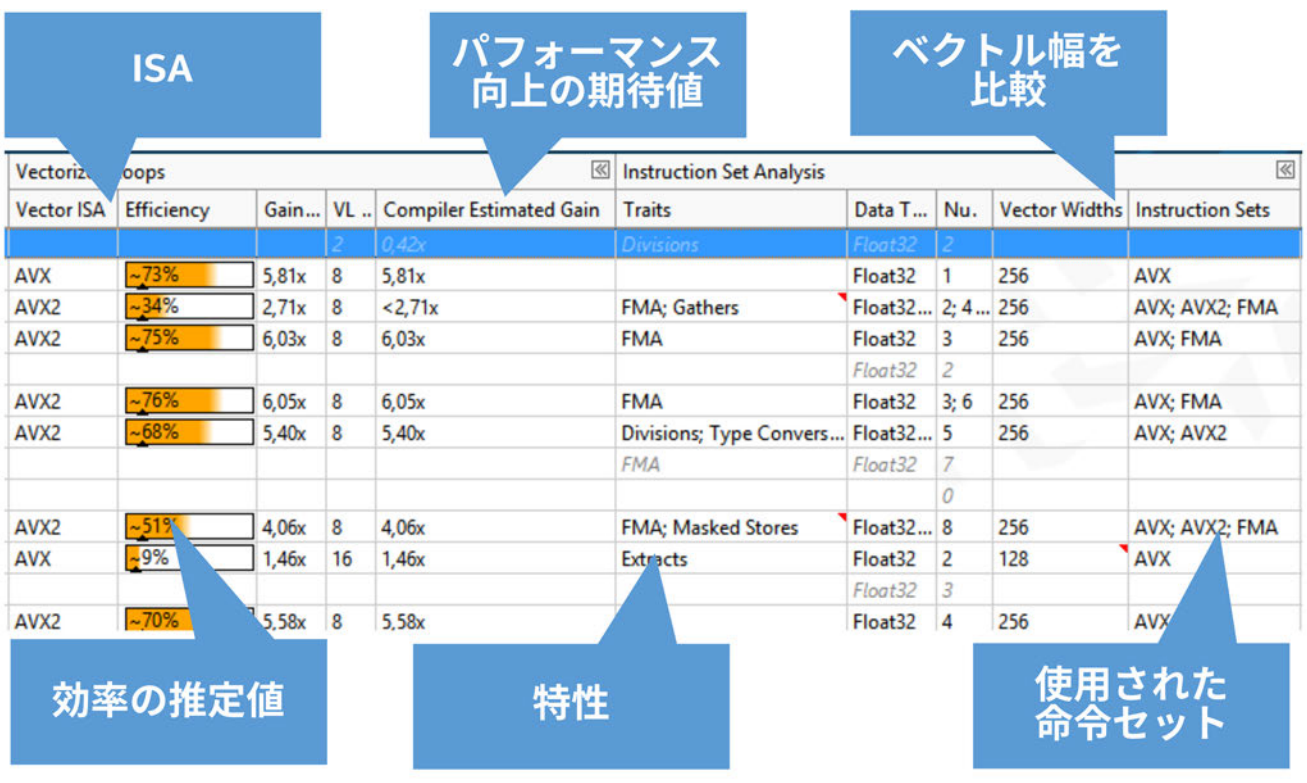

3 インテル® Advisor XE の [Survey Report (調査レポート)]

j

#### **実行されなかったコードパスの解析を有効にする**

ハードウェアの対応状況に応じて複数の命令セットから最適なものを使用するバイナリーをコンパイル したら、インテル® Advisor XE でバイナリーに含まれるすべてのバージョンのベクトルループが解析さ れるように、次の操作を行います。

1. インテル® Advisor XE を実行します。

2. **プロジェクトのプロパティー (Ctrl+P)** で次の操作を行います。

a. バイナリーのパスを指定します。

 b. [Analyze loops in not executed code path (実行されなかったコードパスのループを解析する)] チェックボッ クスをオンにします。

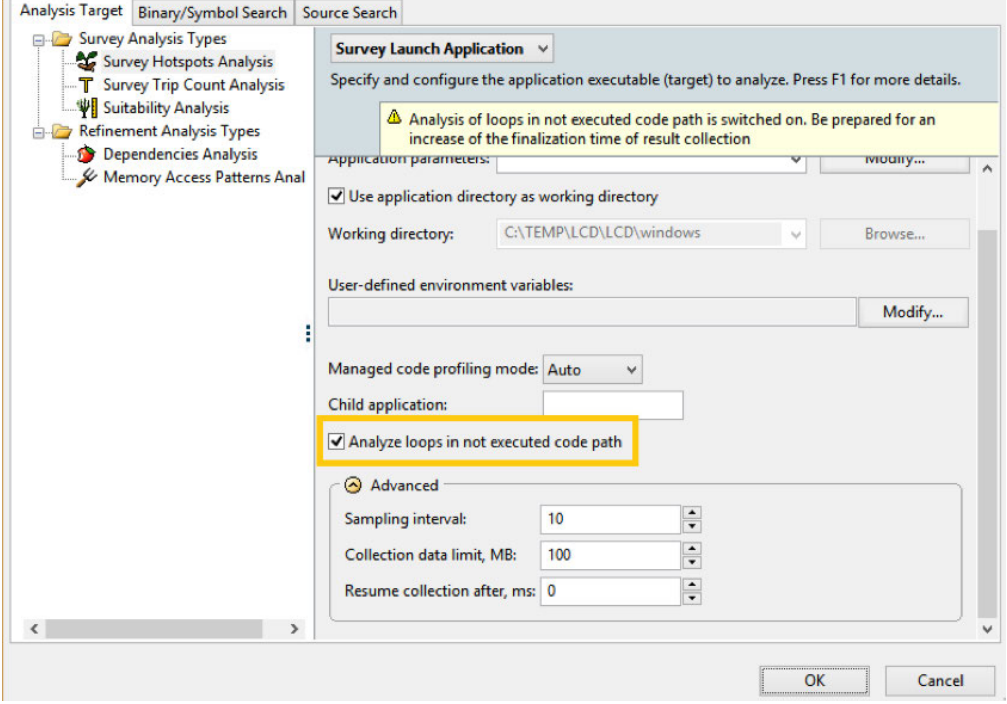

3. **[OK]** をクリックします。

コマンドラインを使用する場合は (クラスターノード上の MPI アプリケーションなど)、次の構文を使用します。

```
mpirun -n 2 -gtool "advixe-cl -collect survey -support-multi-isa-binaries 
-no-auto-finalize --project-dir=/tmp/my_proj" /tmp/bin/my_app
```
# **実行されなかったコードパスのループの確認**

## **バイナリーを調査する**

ワークフロー・タブで [Collect (収集)] ボタンをクリックします。

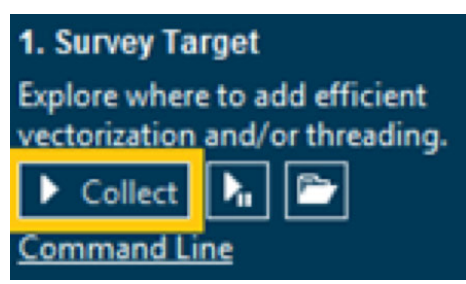

**注:** すべてのループ (現在のハードウェアで利用可能な命令セットと異なる命令セット向けの実行されなかったループを含む) の結果のファ イナライズには、通常よりも長い時間がかかることがあります。

### **[Survey Report (調査レポート)] で実行されなかったループの表示を有効にする**

調査解析結果の収集が完了したら、[Survey Report (調査レポート)] を確認します。対応するボタンを クリックして、調査グリッドで実行されなかったループの表示を有効にする必要があります。

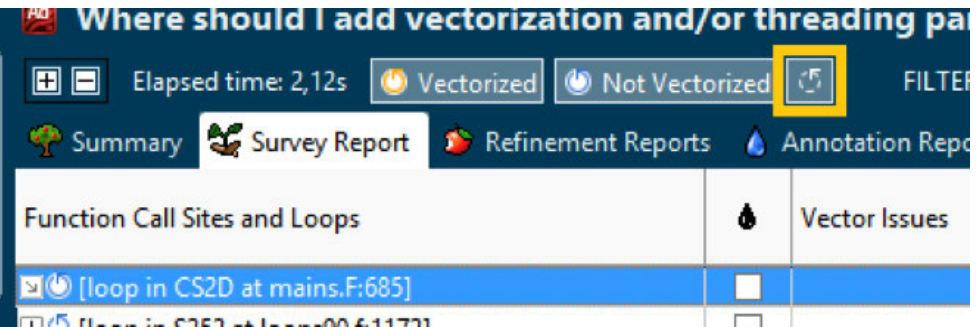

ボタンをクリックすると、インテル® Advisor XE はグリッドをリフレッシュし、「親」ループの下に実行され なかったループを表示します。ベクトル化されたループ を展開し、実行されたループとともに実行さ れなかったループを確認できます (**図 4**)。

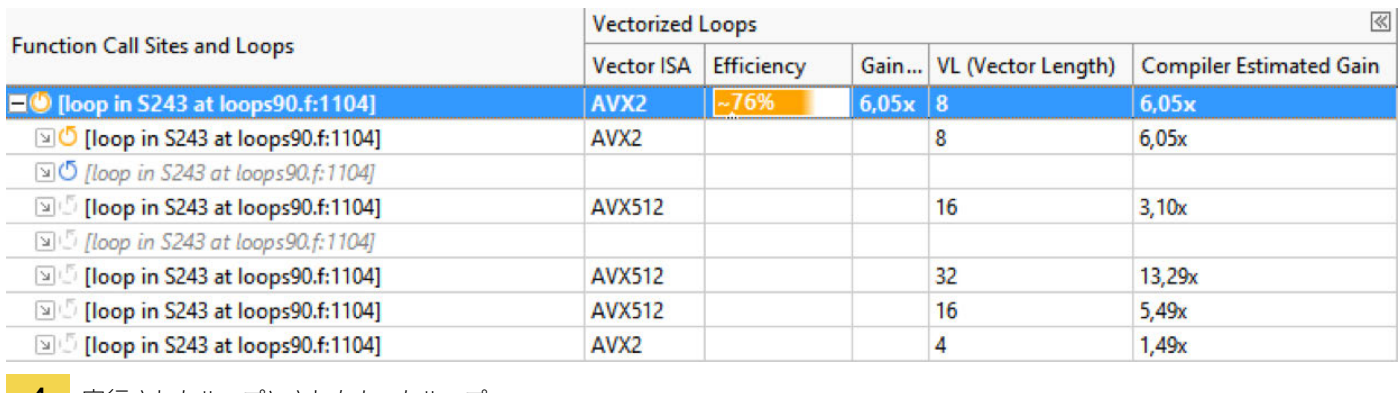

4 実行されたループとされなかったループ

## **[Survey Report (調査レポート)] で確認すべき情報**

ベクトル化されたループ (Vectorized Loops) 列を確認します (スポタンで列幅を調整できます)。

インテル® Advisor XE は、実行されなかったループ に関するコンパイラーによる診断情報も表示します。

- **• ベクトル ISA (Vector ISA)** 列は、特定のコードパスの ISA を示します。
- **• ベクトル長 (VL (Vector Length))** 列は、ベクトルの長さを示します。この記事の執筆中に、インテル® Xeon Phi™ コ プロセッサーを搭載したマシンでサンプルコードを実行したところ、ベクトルループのほうがスカラーループよりも 16 から 32 命令 (ループに応じて) 少なく、優れたパフォーマンスが得られました。
- **• コンパイラーによって予測された期待値 (Compiler Estimated Gain)** 列は、コンパイラーによって予測されたパ フォーマンスの期待値を示します。期待値は、ターゲット ISA をサポートするハードウェアで同じループのスカラー バージョンを実行する場合との比較です。つまり、コンパイラーは、同じインテル® AVX2 対応マシンで実行した場合、 ベクトル化されたループのほうがスカラーバージョンよりも 6.05 倍パフォーマンスが向上すると予測しています。ま た、インテル® AVX-512 対応マシンでは、13.29 倍のパフォーマンス向上を予測しています。

**命令セット解析 (Instruction Set Analysis)** 列で、インテル® AVX2 とインテル® AVX-512 のループを 比較することも重要です。

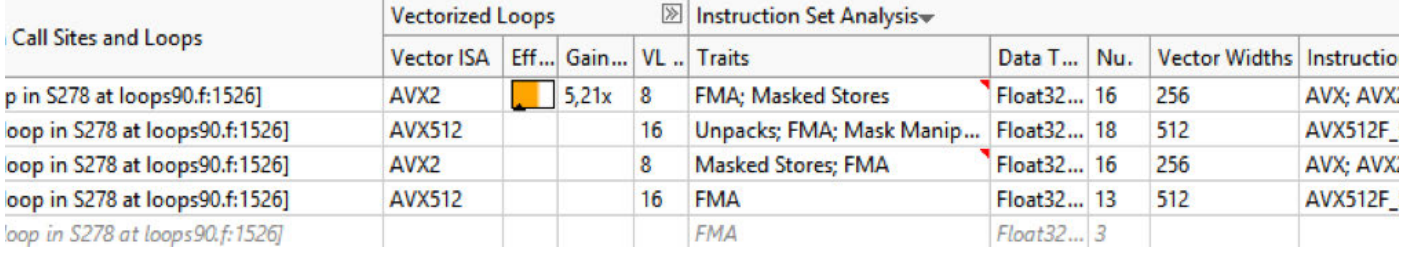

- **• 特性 (Traits)** 列は、コードのパフォーマンスに (良くも、悪くも) 大きく影響する命令を示します。インテル® AVX-512 対応のループでは、インテル® Advisor XE はギャザー、圧縮、平方根の逆数、マスク付き操作などのインテル® AVX-512 でのみ有効な命令を特性 (Traits) として示します。
- **• ベクトル幅 (Vector Width)** 列は、ベクトルレジスターの幅をビット単位で示します。この値は、ハードウェア固有です。
- **• 命令セット (Instruction Sets)** 列は、個々の命令で使用された命令セットを示します。

## **アセンブリー表現を確認する**

異なる ISA (インテル® AVX-512 など) 向けコードパスのアセンブリーを表示するには、調査グリッドで ループを選択し、[Loop Assembly (ループ・アセンブリー)] タブをクリックします。

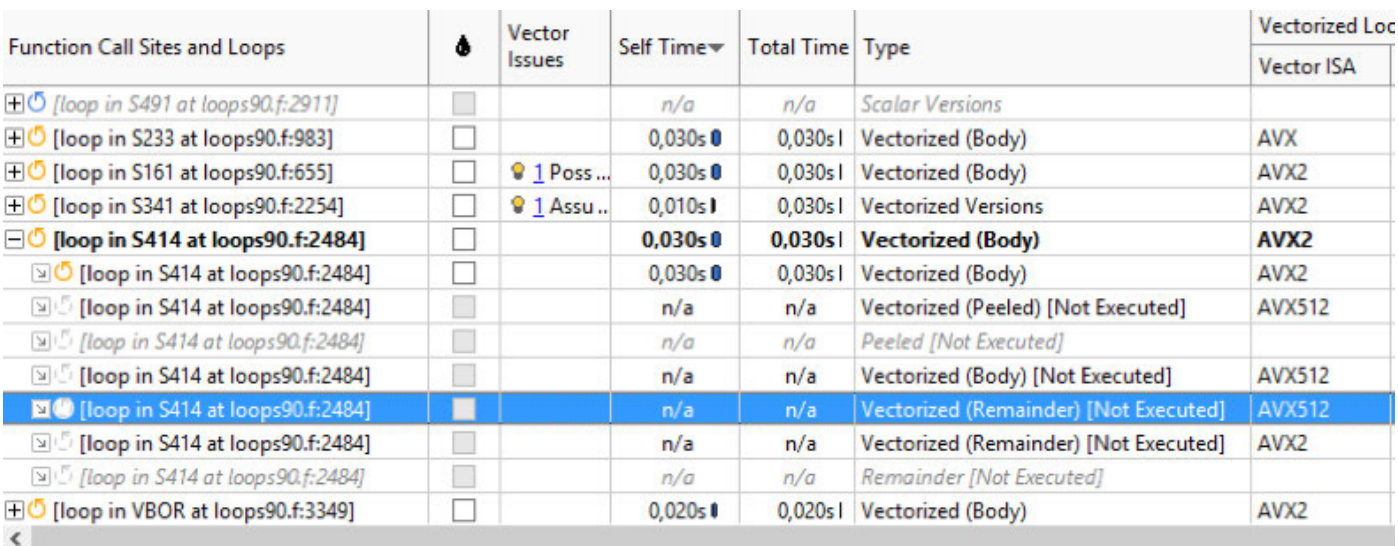

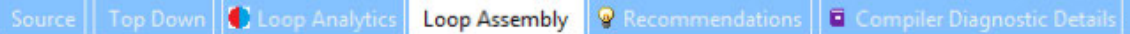

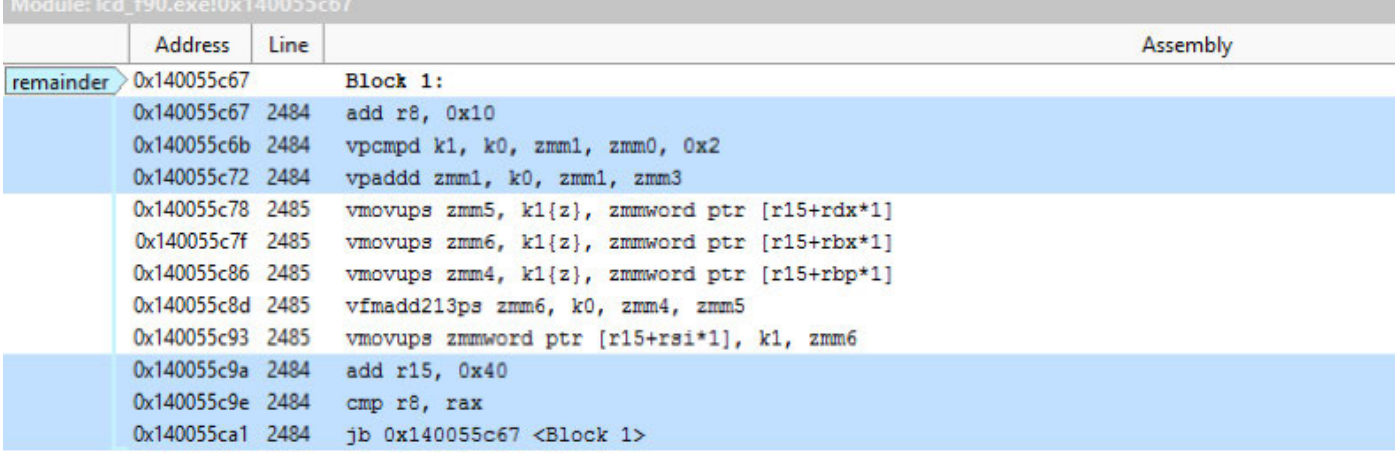

この機能を利用して、インテル® AVX2 とインテル® AVX-512 のコードパスの違いを確認できます。

## ループのベクトル化に関する予備知識

一般的にベクトル化されたループは次の 3 つの部分で構成されます。

- **• メインのベクトル本体:** 3 つの部分の中で最も高速です。
- **• オプションのピール部分:** ループのアライメントされていないメモリー参照に使用されます。スカラーか、低速な ベクトル命令を使用します。
- **• 剰余部分:** 反復回数 (トリップカウント) がベクトル長の倍数でない場合に生成されます。スカラーか、低速なベク トル命令を使用します。

ベクトルレジスター幅が長くなると、ループのピール/剰余部分の反復回数が多くなります。

- **•** データはアライメントし、コンパイラーにアライメントされていることを伝えます。
- **•** 反復回数は、ベクトル長の倍数になるようにします。

# インテル® AVX-512 の診断例

#### **RTM ステンシル・プロジェクト**

ステンシル計算は、地震探査の RTM (Reverse Time Migration: リバース・タイム・マイグレーション) アルゴリズムの基本です。有限差分法により波動方程式を解きます。このサンプルは、3 次元の 25 ポイントステンシルです。**RTM [ステンシル](https://software.intel.com/en-us/code-samples/intel-c-compiler/application-domains/Stencil/rtm-stencil)**サンプル用にインテル® AVX-512 コードを生成したとこ ろ、コンパイラーはインテル® AVX-512 では 25.28 倍、インテル® AVX2 では 9.59 倍のスピードアップを 予測しました (**図 5**)。

ベクトル長が 2 倍のため、インテル® AVX-512 コードは 2 倍高速になると予測しましたが、コンパ イラーによって示された期待値は 2.63 倍でした。

その理由は、インテル® Advisor XE により解明できます。インテル® AVX2 コードにはスカラーの 剰余部分がありますが、この剰余部分がインテル® AVX-512 ではベクトル化されています。

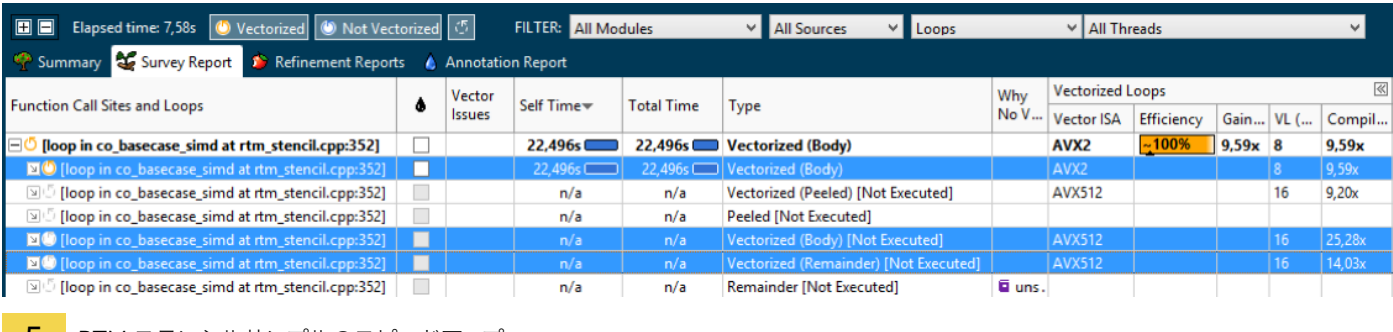

5 RTM ステンシルサンプルのスピードアップ

## **LCD ベクトル化ベンチマーク**

このサンプルでは、コンパイラーは 2 つのバージョンの期待値を 12.20 倍 (インテル® AVX2) と 36.34 倍 (インテル® AVX-512) と予測しました。インテル® AVX-512 コードのほうが 2.97 倍高速ですが、ベ クトル長は 2 倍です。RTM ステンシルサンプルでは、コンパイラーはインテル® AVX2 の剰余ループを ベクトル化できませんでした。

このサンプルでは、インテル® AVX2 とインテル® AVX-512 の剰余部分はともにベクトル化されています。 期待値が 2 倍を上回った理由は、インテル® AVX-512 のマスク付き操作によるものです。

インテル® AVX2:

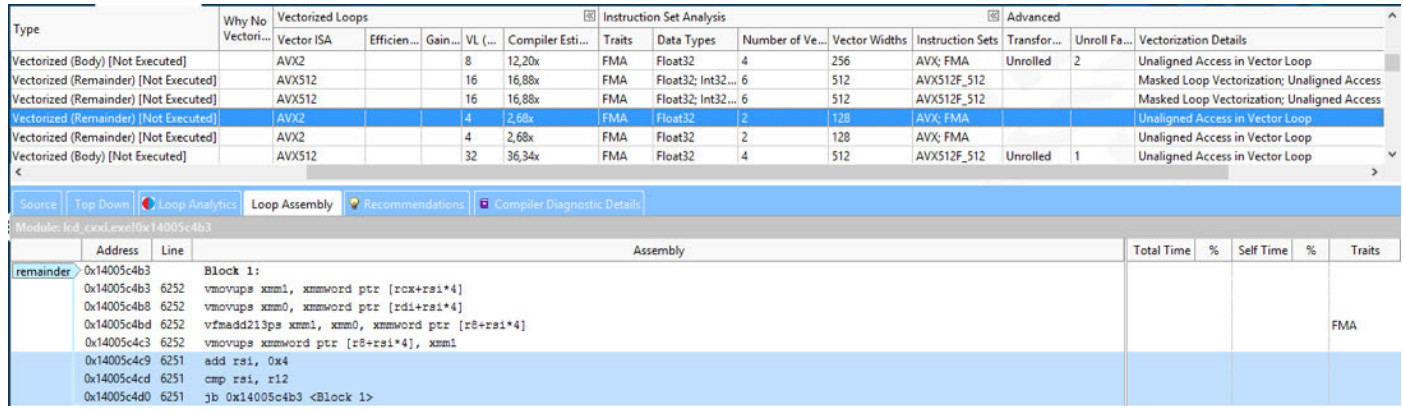

#### インテル® AVX-512:

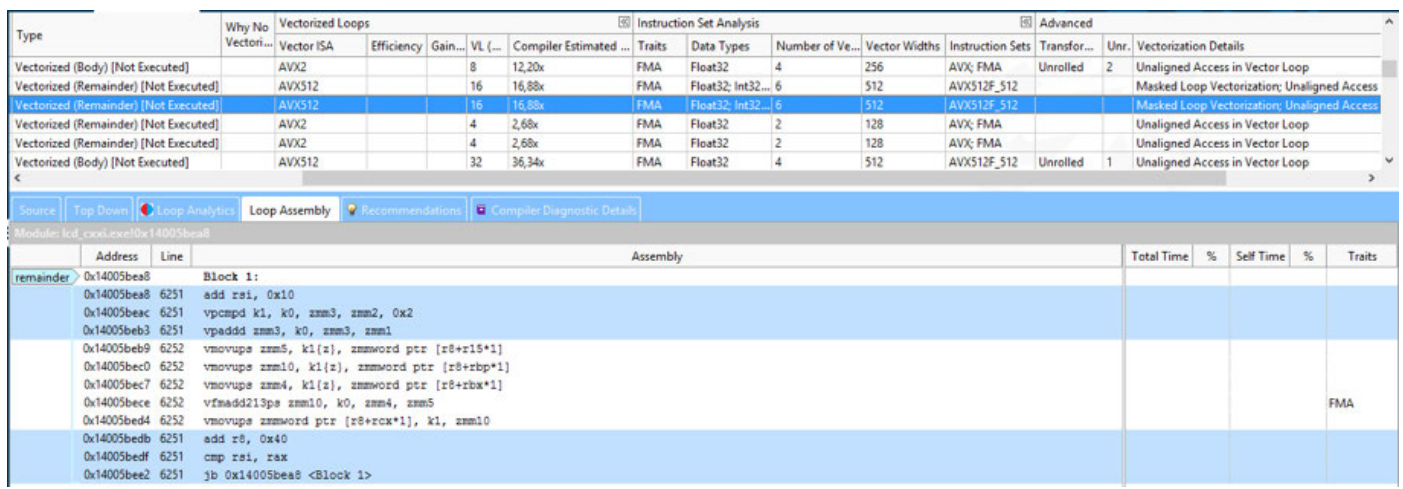

ベクトル化の詳細情報から、インテル® AVX-512 コードでは剰余ループでマスク付き操作が使用されて おり、16.88 倍のスピードアップにつながっています。一方、インテル® AVX2 の剰余ループは 2.60 倍 のスピードアップにとどまっています。

マスク付き操作を利用して、インテル® AVX-512 バージョンでは「ピール」ループもベクトル化しています。 次のループは、インテル® AVX-512 バージョンではピール、本体、剰余ループがベクトル化されます。

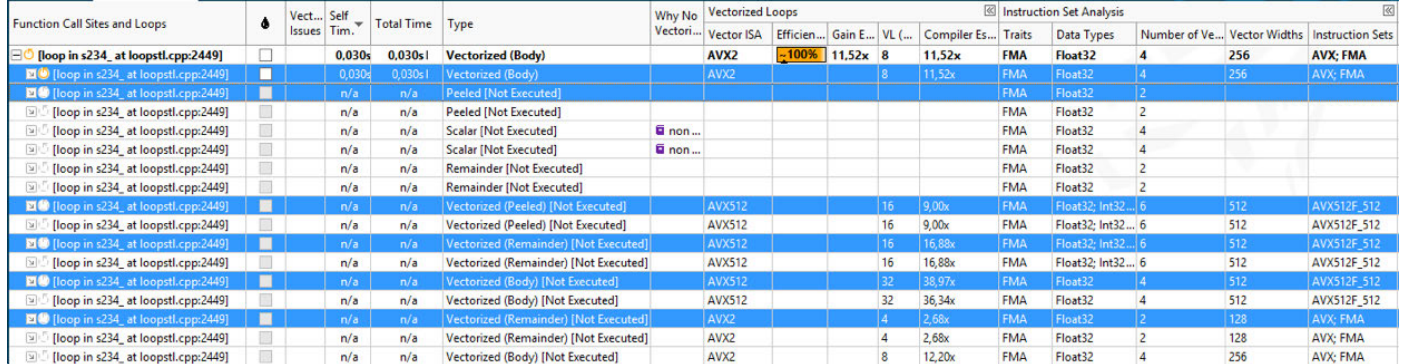

インテル® AVX-512 のベクトル化された剰余ループは、ベクトル長 16 をすべて使用しているのに対し、 インテル® AVX2 バージョンはベクトル長 4 のみ―インテル® AVX2 の本体よりも少ない―を使用して います。インテル® AVX2 バージョンのピールループはスカラーのみであるのに対し、インテル® AVX-512 のピールループはベクトル化され、9.0 倍のスピードアップが期待できます。

# 要点のおさらい

インテル® Advisor XE では、次のことが可能です。

- **•** 一度に、1 台のマシンで、複数の ISA 向けのコードを生成し、解析することができます。また、コンパイラー・レポー トからパフォーマンスの期待値が得られます。
- **•** 個々の命令で使用された ISA 固有の命令の「ファミリー」や、コードパス固有の特性を確認できます。

#### 関連情報 (英語):

- **• インテル® C++ [コンパイラーのコード生成オプション](https://software.intel.com/en-us/node/581723)**
- **• インテル® Fortran [コンパイラーのコード生成オプション](https://software.intel.com/en-us/node/579297)**
- **• インテル® C++ [コンパイラーの](https://software.intel.com/en-us/node/581749) x、Qx オプション**
- **• インテル® Fortran [コンパイラーの](https://software.intel.com/en-us/node/579311) x、Qx オプション**
- **• インテル® C++ [コンパイラーの](https://software.intel.com/en-us/node/581725) ax、Qax オプション**
- **• インテル® Fortran [コンパイラーの](https://software.intel.com/en-us/node/579299) ax、Qax オプション**

## まとめ

この記事では、インテル® Advisor XE 2016 の概要と、インテル® AVX-512 ISA 向けのコードをインテル® AVX2 対応プロセッサー・ベースのマシンで実行し、解析する機能を説明しました。また、サンプルを用い てベクトル化アドバイザーにより C++ STL コードをベクトル化する方法を示しました。

ハードウェアを最大限に活用するには、ベクトル化とスレッド化を導入してコードを現代化する必要が あります。この記事で説明した系統的なアプローチを採用し、インテル® Parallel Studio XE の強力な ツールを活用することで、簡単にこの作業を行うことができます。

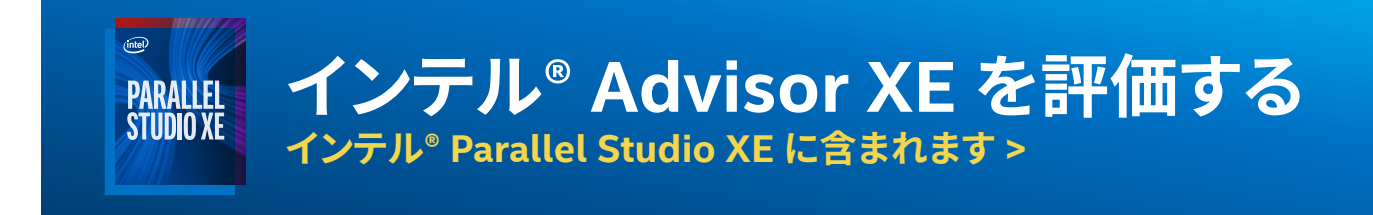